## Методические рекомендации

## для выполнения лабораторной работы № 2

1. На первом шаге строим график показателя и визуально определяем наличие тренда и возможнее его изменения. В данном случае имеет место восходящий тренд и его излом в 2002 году.

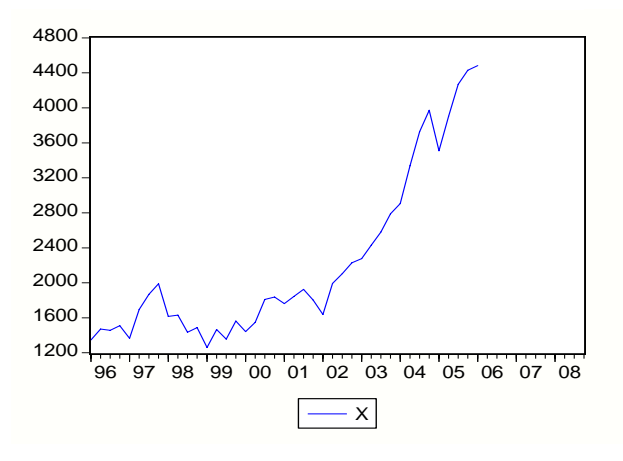

Если на данных с высокой частотой сложно определить наличие изменений тренда, то необходимо рассмотреть ряд годовых данных.

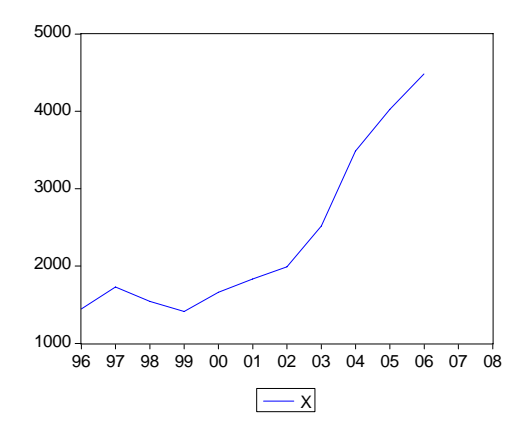

2. Далее выделяем у ряда линейный тренд с помощью объекта **Equation** и стандартной функции EViews –  $@$ trend(), которая задает линейный тренд.

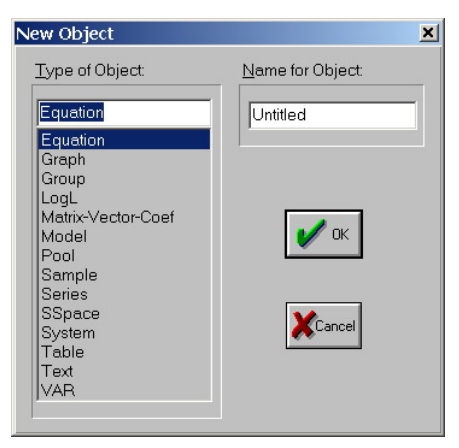

В объекте **Equation** записываем выражение *x c @trend(),* т.е. строим модель в которой *x* зависит от константы *c* (встроенный объект) и линейного тренда - *@trend().*

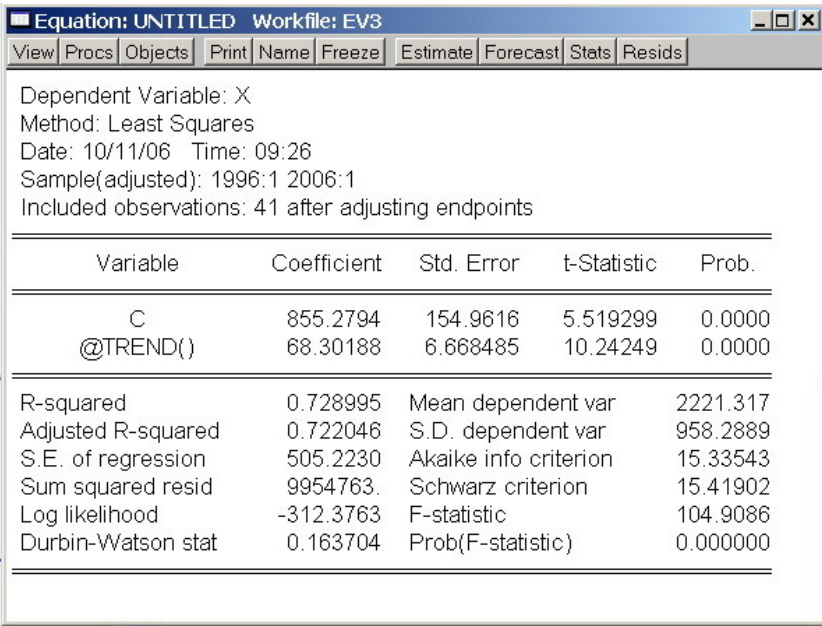

По результатам видно, что и константа и тренд значимы (Prob < 0,05). Результаты моделирования (насколько хорошо модель описывает фактические данные) можно посмотреть при нажатии кнопки **Resids.** 

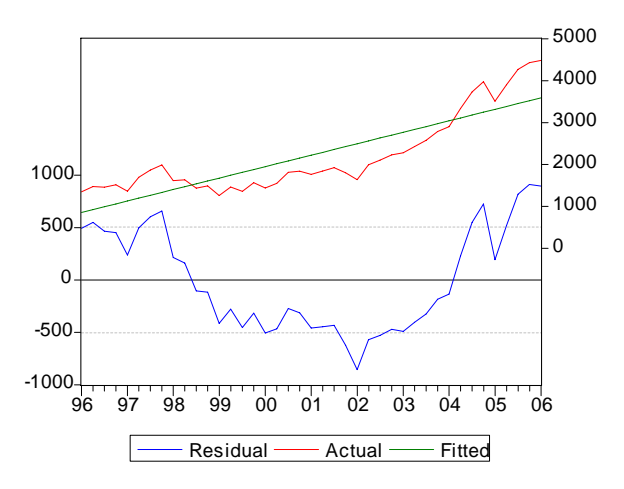

На рисунке фактические данные (**Actual**), смоделированные (**Fitted**) и остатки (**Residual**). Необходимо добиться такого результата, когда остатки равномерно колеблются около нуля, т.е. ряд является TS, N.

3. Устраним изменение тренда в 2002 году. В данном случае оно приходиться на 1 квартал 2002г. Для этого создадим фиктивную переменную DT2002, с помощью объекта **Series** и внесем в нее данные. До момента изменения тренда значения равны 0, после они последовательно возрастают.

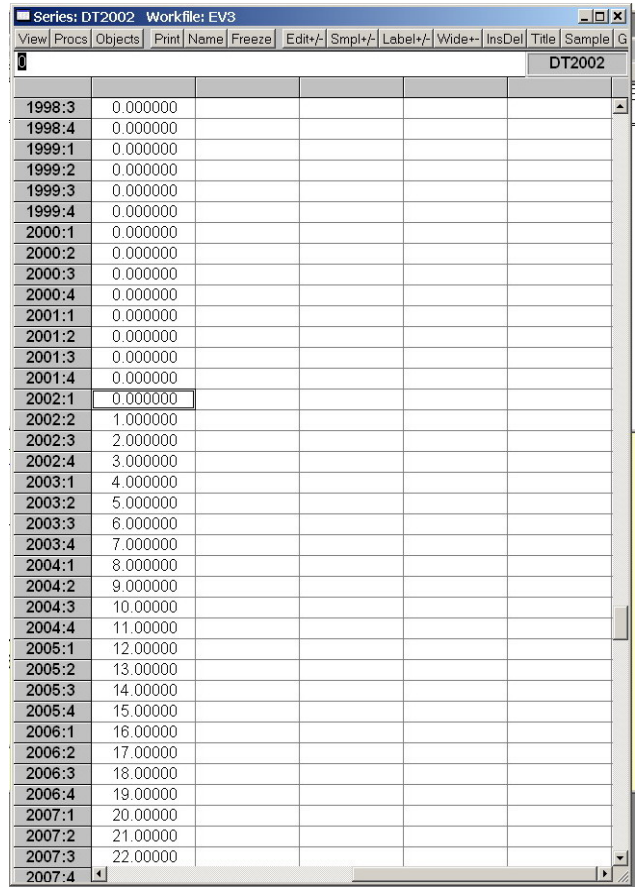

и эту переменную записываем в модель (в объекте Equation нажать кнопку

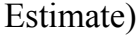

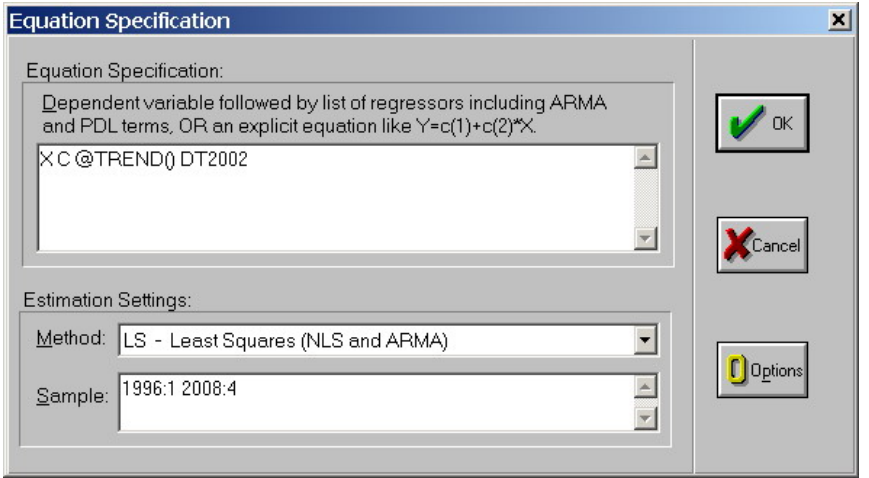

В результате получим, что DT2002 значима, т.е. верно определен момент изменения тренда.

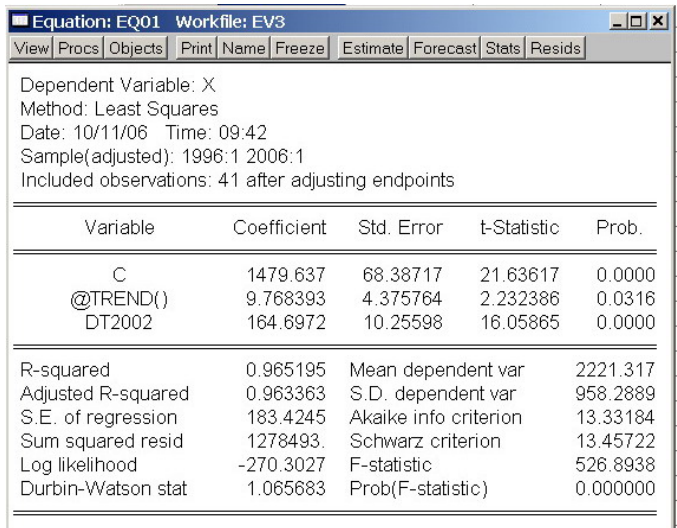

## и график

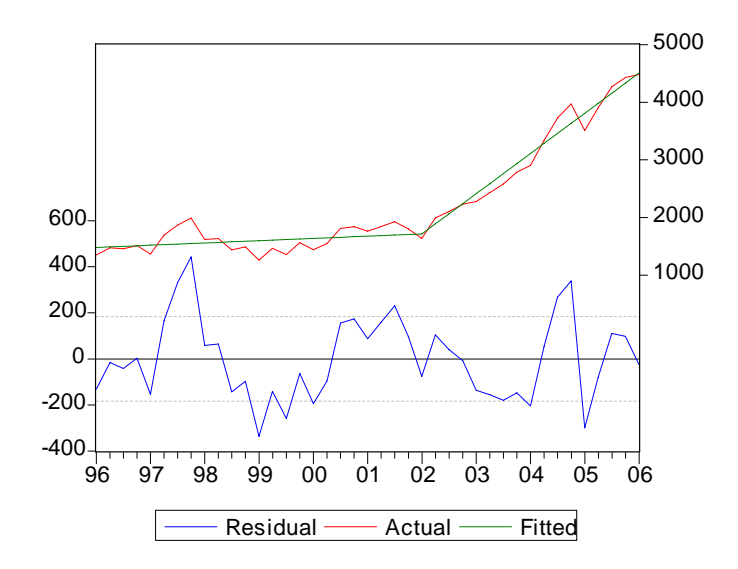

Аналогичным образом устраняем прочие структурные изменения.

4. Для построения прогноза показателя по модели убеждаемся, что **Range**  вашего **Workfile** на два года длиннее, чем имеющиеся у вас данные. Иначе увеличиваем его двойным нажатием мышки в поле **Range.**

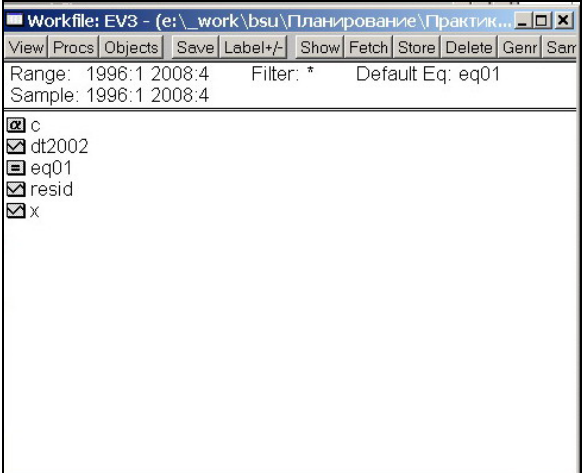

**ВАЖНО.** Необходимо продлить все ваши фиктивные переменные, т.е. у них не должно быть пустых значений (**NA**)

Затем в вашей модели (объекте **Equation**) нажимаем кнопку **Forecast.** В окне **Forecast** задаем имя временного ряда, где будет сохранен прогноз показателя (поле **Forecast name**) и период, для которого строиться прогноз (**Sample range for forecast**).

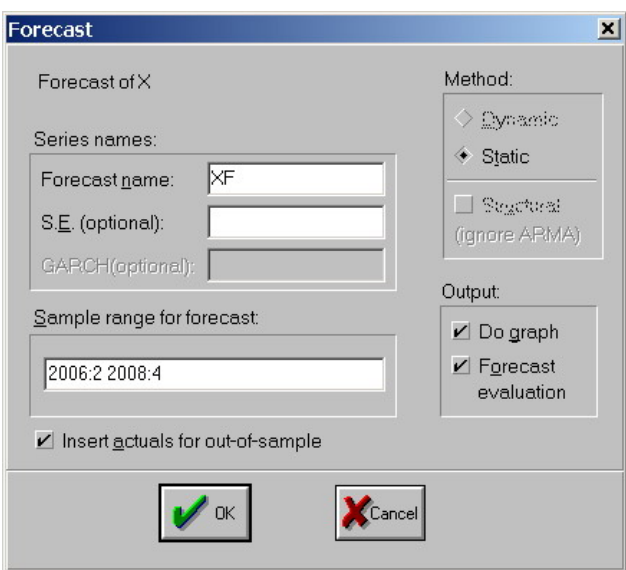

Результат прогнозирования будет сохранен в объекте *XF* , где его можно будет посмотреть.